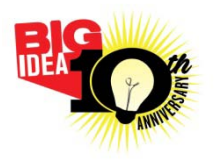

# **BIG IDEA COMPETITION 2017 Advisors**

Teachers and advisors play an important role in student success. Below are some helpful hints for your role in the BIG Idea Competition.

Definition-Any teacher, advisor, or other school personnel who is overseeing a student participating in this competition is considered an Advisor.

# **Create an Account**

- Advisors should create their advisor account prior to having students create their accounts. NOTE: Advisor accounts created in 2016 are still available. They will be activated at the  $1<sup>st</sup>$ login. Advisors who did not participate in 2016 must create a new account.
	- o To create account #, advisors must login (email and password) by choosing Advisor Login on the BIG Idea home page (upper right).
	- o The advisor will be prompted to choose (or add if necessary) their school and contact information. At this point, both the school and the advisor will be listed and available for students to select when completing their entries.
	- o Whether a new or existing account, be sure your school contact information is accurate because advisors will not be able to change school affiliation once a student has chosen them as an advisor.
	- o Once advisors log in to the site, they will have access to the Advisor Control Panel.
- NOTE: Students are not required to have an advisor. (Those students should choose Independent Study for the Advisor field.)

# **Advisor Control Panel**

- An Advisor Control Panel has been created on the BIG Idea website to assist advisors in monitoring their students' BIG Idea entries
- The Advisor Control Panel includes tabs for Students, Projects, and Advisors. These tabs give the Advisor information about which students have created an entry and where they are at in the process. Only students that have selected the Advisor in their BIG Idea entry will be listed on the Control Panel.
	- $\circ$  The Students tab shows the list of students who have created a profile and are working on projects. Advisors can click on the student name or the View Project link to see their work.
	- $\circ$  The Projects tab is populated once the student(s) has completed the Business Name field in their entry. The Projects tab shows students, projects, marketing design, and submission status. Hotlinks to the project and the marketing design are included.
	- o The Advisor tab displays the list of active advisors who have registered on the BIG Idea website.

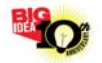

- o Advisors can update their contact information on the Edit Contact Info tab.
- o The Resources/Best Practices tab is a helpful source to make sure each student get the most out of the BIG Idea experience.

# **Competition Results**

The results of the first round judging and selection of finalists will be communicated directly to Advisors via email. Those Advisors with student finalists will be provided with Final Competition details to share with their student finalists. Score sheets for all entries will be emailed to Advisors as well.

Visit [www.BIGIdeaSD.com](http://www.bigideasd.com/) for a complete list of resources and an FAQ checklist. For more information, or if you have any questions, please contact:

# **Kelly Weaver**

Aberdeen Small Business Development Center 416 Production Street North Aberdeen, SD 57401 Phone: (605) 626-2565 Fax: (605) 626-2667 kelly@growsd.org

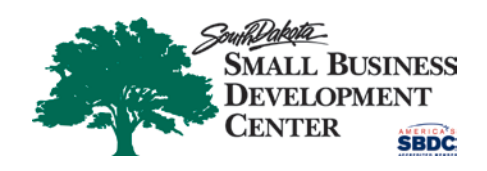

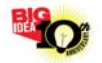